Lucy comes with various log files that can be accessed through the web gui. Here are a few examples:

# System Logs (Apache Error Log, Apache Access Log & Postfix Mail Log)

The system logs can be found under admin/help/servicelogs within the web gui.

| ATLS Campages to    | ana tatap -      | Support <del>-</del>           | 1. |
|---------------------|------------------|--------------------------------|----|
| Home / Service Logs |                  | Status                         |    |
| Service Log         | S                | Manual<br>Changelog            |    |
| File                | Select file      | Test email<br>Performance Test | ~  |
| Period Start        | 19.08.2020 10:24 | System Monitoring<br>Spam Test | i  |
| Period End          | 20.08.2020 10:24 | Backups                        | Ħ  |
| Log                 |                  | Migration Tool<br>Exports      |    |
|                     |                  | License                        |    |
|                     |                  | Tickets                        |    |
|                     |                  | Invoices                       |    |
|                     |                  | Update                         |    |
|                     |                  | Reboot                         |    |
|                     |                  | SSH Password                   |    |
|                     |                  | Enable SSH Access              |    |
|                     |                  | Send Logs                      |    |
|                     |                  | Service Logs                   |    |
|                     |                  | Mail Manager                   |    |

### Application Logs (Lucy specific logs)

Within the send log function (admin/help/logs) you have a download button that allows you to

download all LUCY related log files.

| Home / Help<br>Send Logs<br>Lucy will send apache logs and system logs, without any personal c<br>Proceed                                   |                                                                                                    | Manual<br>Changelo                                                  | g                                      |                                                                               |                                                     |                                                                                                    |               |
|----------------------------------------------------------------------------------------------------|----------------------------------------------------------------------------------------------------|---------------------------------------------------------------------|----------------------------------------|-------------------------------------------------------------------------------|-----------------------------------------------------|----------------------------------------------------------------------------------------------------|---------------|
|                                                                                                    |                                                                                                    | Test E-m<br>Performa                                                |                                        |                                                                               |                                                     |                                                                                                    | Download Logs |
|                                                                                                    |                                                                                                    | onal c System M<br>Sparn Te                                         | Aonitoring<br>st                       |                                                                               | /                                                   |                                                                                                    |               |
|                                                                                                    |                                                                                                    |                                                                     | Enable SSH Access                      |                                                                               |                                                     |                                                                                                    |               |
| opyright © 2016 Lucy 3.0                                                                                                    |                                                                                                    | Send Log<br>Service L                                               |                                        | - ·                                                                           | /                                                   |                                                                                                    |               |
|                                                                                                    |                                                                                                    |                                                                     |                                        | /                                                                             |                                                     |                                                                                                    |               |
|                                                                                                    |                                                                                                    |                                                                     |                                        |                                                                               |                                                     |                                                                                                    |               |
|                                                                                                    |                                                                                                    |                                                                     |                                        |                                                                               |                                                     |                                                                                                    | • 🖬           |
| 5                                                                                                    |                                                                                                    |                                                                     | /                                      |                                                                               |                                                     |                                                                                                    |               |
| s<br>Name +                                                                                                    | Type C                                                                                                   | Compressed size                                                     | Pessword                               | Size                                                                          | Ratio                                               | Date modified                                                                                                    |               |
|                                                                                                    | Type   C                                                                                                 | Compressed size                                                     | Password<br>No                         | Size<br>719 KB                                                                |                                                     | Date modified<br>10.05.2006 20:41                                                                                                    |               |
| Name +                                                                                                    |                                                                                                    |                                                                     | -                                      |                                                                               | 98%                                                 |                                                                                                    | . <b>D</b>    |
| Name *                                                                                                    | Text Document                                                                                            | 20 KB                                                               | No<br>No                               | 719 KB                                                                        | 98%<br>98%                                          | 10.05.2016 20:41                                                                                                    | - 2           |
| Name +                                                                                                    | Text Document<br>1 File                                                                                  | 20 KB<br>27 KB                                                      | No<br>No                               | 719 KB<br>1 1025 KB                                                           | 98%<br>98%<br>98%                                   | 10.05.2016 20:41<br>09.05.2016 18:47                                                                                                    | - <b>D</b>    |
| Name * application.log application.log1 application.log2                                                                                    | Text Document<br>1 File<br>2 File                                                                        | 20 KB<br>27 KB<br>29 KB                                             | No<br>No<br>No                         | 719 KB<br>1 1025 KB<br>1 1025 KB                                              | 98%<br>98%<br>98%                                   | 10.05.2006 20-41<br>09.05.2006 18:47<br>09.05.2006 18:32                                                                                                    |               |
| Name *  application.log application.log.1 application.log.2 application.log.3                                                               | Text Document<br>1 File<br>2 File<br>3 File                                                              | 20 K8<br>27 K8<br>29 K8<br>30 K8<br>30 K8                           | No<br>No<br>No<br>No                   | 719 KB<br>1 1025 KB<br>1 1025 KB<br>1 1025 KB<br>1 1025 KB                    | 98%<br>98%<br>98%                                   | 10.05 2006 2041<br>09.05 2006 1847<br>09.05 2006 1832<br>09.05 2006 1832                                                                                     | _ <b>D</b>    |
| Name =<br>application.log<br>application.log.1<br>application.log.2<br>application.log.3<br>application.log.3                               | Text Document<br>1 File<br>2 File<br>3 File<br>4 File                                                    | 20 K8<br>27 K8<br>29 K8<br>30 K8<br>30 K8                           | No<br>No<br>No<br>No<br>No             | 719 KB<br>1 1025 KB<br>1 1025 KB<br>1 1025 KB<br>1 1025 KB                    | 98%<br>98%<br>98%<br>98%<br>98%<br>82%              | 10.05.2006 20-41<br>09.05.2006 18-47<br>09.05.2006 18-32<br>09.05.2006 18:17<br>09.05.2006 18:17                                                             | _ <b>Q</b>    |
| Name =<br>application.log<br>application.log.1<br>application.log.2<br>application.log.3<br>application.log.4<br>beef.log                   | Test Document<br>1 File<br>2 File<br>3 File<br>4 File<br>Test Document                                   | 20 K8<br>27 K8<br>29 K8<br>30 K8<br>30 K8<br>30 K8<br>2 K8          | No<br>No<br>No<br>No<br>No<br>No       | 719 KB<br>11025 KB<br>11025 KB<br>11025 KB<br>11025 KB<br>11025 KB<br>7 KB    | 98%<br>98%<br>98%<br>98%<br>98%<br>82%<br>0%        | 10.05.2006 20+41<br>09.05.2006 18+47<br>09.05.2006 18+32<br>09.05.2006 18:17<br>09.05.2006 18:17<br>10.05.2006 20:39                                         |               |
| Name =<br>application.log<br>application.log.1<br>application.log.2<br>application.log.3<br>application.log.4<br>beef.log<br>beef.error.log | Test Document<br>1 File<br>2 File<br>3 File<br>4 File<br>Test Document<br>Test Document                  | 20 K8<br>27 K8<br>29 K8<br>30 K8<br>30 K8<br>30 K8<br>30 K8<br>0 K8 | No<br>No<br>No<br>No<br>No<br>No       | 719 KB<br>1025 KB<br>1025 KB<br>1025 KB<br>1025 KB<br>1025 KB<br>7 KB<br>0 KB | 98%<br>98%<br>98%<br>98%<br>98%<br>82%<br>0%<br>96% | 10.05.2006 20-41<br>09.05.2006 18-47<br>09.05.2006 18-32<br>09.05.2006 18-32<br>09.05.2006 18-17<br>09.05.2006 17:54<br>10.05.2006 20-39<br>07.05.2006 23-32 |               |
| Name +<br>application.log 1<br>application.log.2<br>application.log.3<br>application.log.4<br>bed.log<br>bed.log<br>console.log             | Test Document<br>1 File<br>2 File<br>3 File<br>4 File<br>Test Document<br>Test Document<br>Test Document | 20 K8<br>27 K8<br>29 K8<br>30 K8<br>30 K8<br>0 K8<br>0 K8<br>3 K8   | No<br>No<br>No<br>No<br>No<br>No<br>No | 719 KB<br>1025 KB<br>1025 KB<br>1025 KB<br>1025 KB<br>7 KB<br>0 KB<br>50 KB   | 98%<br>98%<br>98%<br>98%<br>82%<br>0%<br>96%<br>82% | 10.05.2006 20-41<br>09.05.2006 18-47<br>09.05.2006 18-32<br>09.05.2006 18-32<br>09.05.2006 17:54<br>10.05.2006 20-39<br>07.05.2006 20-32<br>11.05.2006 20-45 |               |

- Lucy Core Application Logs
- BeEf Status & Error Logs
- Console Logs
- Rescue System & Worker Logs
- Scheduler Logs
- System Monitoring Logs

### **Campaign Logs**

Within the campaign you can use the dashboard with its <u>campaign monitoring</u> to track all activities or use the <u>reporting</u> to export the campaign data. Other than that you have as well some campaign specific error logs you can access:

| Summary           |                    |             | $\frown$                                               | $\frown$                                          |
|-------------------|--------------------|-------------|--------------------------------------------------------|---------------------------------------------------|
| User Settings     | 0                  | ) .         | ( ○ ) →                                                |                                                   |
| Statistics        |                    |             | $\bigcirc$                                             | $\bigcirc$                                        |
| Recipients        | 0 messages         | hcharts.com | Highcharts.com<br>0% of recipients clicked the<br>link | Highcharts.com<br>0% of attacks are<br>successful |
| Base Settings     |                    |             | IIIK                                                   | Succession                                        |
| Schedule          | Messages Sent      | 0 of 3      |                                                        | 0.00%                                             |
| Augropose Mahaita | Clicks             | 0 of 3      |                                                        | 0.00%                                             |
| Awareness Website | Successful Attacks | 0 of 3      |                                                        | 0.00%                                             |
| Reports           | Vulnerable Victims | 0 of 3      |                                                        | 0.00%                                             |
| Checks            |                    |             |                                                        |                                                   |
| Message Log       |                    |             |                                                        |                                                   |
| Errors            |                    |             |                                                        |                                                   |

- Message log: contains all messages that have been successfully transmitted by LUCY
- Error log: contains all errors related to the campaign specific message transmission

## Status logs

Under /admin/help/status LUCY keeps track of all user activities. You can filter for a specific date range. Each activity has a link. Details are visible when you click on the link. Example:

| tatus                              |             |                        |                        |             |              | A Export         | C Clea   |
|------------------------------------|-------------|------------------------|------------------------|-------------|--------------|------------------|----------|
| Time                               |             | Message                | User                   |             | Filter       |                  |          |
| 05.04.2019 23:13:36                |             | 1 Users Logged in      | default@user.com       |             | Туре         |                  |          |
| 05.04.2019 22:25:50                |             | 1 Users Logged out     | default@user.com       |             | Al           |                  | ,        |
| 03.04.2019 18:25:50 - 04.04:2019 1 | 1:15:22     | 3 Users Logged in      | Julia Fischer (ginger) | (juser.com) | From         |                  |          |
| 03.04.2019 14:58:14 - 05.04.2019 2 | 2:19:47     | 5 Users Logged in      | default@user.com       |             | 05.04.2019   |                  |          |
| 03.04.2010 14:38:27                |             | 1 Users Logged out     | default@user.com       |             | То           |                  |          |
| 03.04.2019 09:01:23 - 03.04.2019 1 | 4:34:20     | 6 Users Logged in      | default@user.com       |             | 05.04.2019   |                  |          |
| 03.04.2019 08:21:11                |             | 1 Messages Sent        | System                 |             |              |                  | Update   |
| 03:04:2019:08:11:52                |             | 1 Campaigns Added      | default@user.com       |             |              |                  | Openance |
| 02.04.2019 20.35.53 - 03.04.2019 0 | 8.09.40     | 2 Users Logged in      | default@user.com       |             |              |                  |          |
| 02.04.2019 16:45:38                |             | 1 Campaigns Added      | default@user.com       |             | Current User |                  |          |
| 02.04.2019 09:44:41 - 02.04.2019 1 | 5:44:03     | 4 Users Logged in      | default@user.com       |             | Name         | NA               |          |
| 02.04.2019.09.39.40                |             | 1 Users Logged out     | default@user.com       |             | Email        | default@user.com |          |
| 02.04.2019 07:53:43 - 02.04.2019 0 | 7.58.20     | 2 Users Logged in      | default@user.com       |             | Phone        | +41793637211     |          |
| 01.04.2019 15:44:45                |             | 1 Users Logged out     | default@user.com       |             | Role         | Administrator    |          |
| Home   Status                      |             |                        |                        |             |              |                  | Ca       |
| natus                              |             |                        |                        |             |              |                  |          |
| Time                               | Message     |                        |                        | User        | Current User |                  |          |
| 29.03.2019 20.56:34                | Demo: car   | npaign deleted         |                        | System      | Name         | NA               |          |
| 29.03.2019 20:58:34                | encr email  | : campaign deleted     |                        | System      | Email        | default@user.com |          |
| 29.03.2019 20:58:34                | phish-szer  | ario: campaign deleted |                        | System      | Phone        | +41793637211     |          |
| 29.03.2019 20:56:34                | test 1: can | spaign deleted         |                        | System      | Role         | Administrator    |          |

# Mail communication logs when using external mail server (mail relay)

Communication with an external mail server is logged to the /opt/phishing/runtime/resque\_worker.log. If there were any errors, they are displayed in more or less details.

Example 1 of communication error:

[notice] [11:55:05 2019-06-27] (Job{worker} | ID: 6064cd8dsdsd396d5b84c3e21d
| AwarenessCampaignMailJob |
[{"campaign":154,"id":"phish.campaign.154.awareness"}]) has finished

```
Failed to connect to ssl:clientserver.mail.protection.outlook.com:587 [SMTP: Failed to
connect socket: Connection timed out (code: -1, response: )] #0
/opt/phishing/versions/4.5/web/protected/jobs/ScenarioChecksJob.php(294):
MailManager::send('test@phishing.s...', Array, 'phish:9300', Object(CampaignAwareness))
#1 /opt/phishing/versions/4.5/web/protected/jobs/ScenarioChecksJob.php(881):
ScenarioChecksJob→_mailCheck(Object(CampaignScenarioCheck)) #2
/opt/phishing/versions/4.5/web/protected/jobs/ScenarioChecksJob.php(906):
ScenarioChecksJob→ runCheck('mail check') Failed to connect to
ssl:smtp.server.mail.protection.outlook.com:587 [SMTP: Failed to connect socket:
php network getaddresses: getaddrinfo failed: Name or service not known (code: -1,
response: ]] #0 /opt/phishing/versions/4.5/web/protected/jobs/ScenarioChecksJob.php(294):
MailManager::send('test@phishing.s...', Array, 'phish:8153', Object(CampaignAwareness)) #1
/opt/phishing/versions/4.5/web/protected/jobs/ScenarioChecksJob.php(881):
ScenarioChecksJob→ mailCheck(Object(CampaignScenarioCheck)) #2
/opt/phishing/versions/4.5/web/protected/jobs/ScenarioCheckslob.php(906):
ScenarioChecksJob→ runCheck('mail check')
```

#### Example 2:

[notice] [14:24:29 2019-06-18] Starting work on (Job{worker} | ID: ca6254f0362b003ad8b63a6b3c3159d1 | PostfixJob | [{"campaign":114,"id":"phish.smtp.postfix"}]) [notice] [14:24:31 2019-06-18] (Job{worker} | ID: ca6254f0362b003ad8b63a6b3c3159d1 | PostfixJob [{"campaign":114,"id":"phish.smtp.postfix"}]) has finished [notice] [14:24:31 2019-06-18] Starting work on (Job{worker} | ID: 26425557e3b7b740a1476276a1854e34 | AwarenessCampaignMailJob | [{"campaign":114,"id":"phish.campaign.114.awareness"}]) PHP Error[8]: Undefined variable: php errormsg in file /usr/share/php/Net/Socket.php at line 196 #0 /usr/share/php/Net/SMTP.php(440): Net Socket $\rightarrow$ connect() #1 /usr/share/php/Mail/smtp.php(385): Net SMTP $\rightarrow$ connect() #2 /usr/share/php/Mail/smtp.php(271): Mail smtp→getSMTPObject() #3 /usr/share/php/Mail/smtp.php(258): Mail smtp→send or fail() #4 /opt/phishing/versions/4.5/web/protected/components/MailManager.php(131): Mail smtp→send() #5 /opt/phishing/versions/4.5/web/protected/components/CampaignAwarenessManager.php(748): send() #6 /opt/phishing/versions/4.5/web/protected/components/CampaignAwarenessManager.php(777): CampaignAwarenessManager→ prepareAndSendEmail() #7 /opt/phishing/versions/4.5/web/protected/jobs/AwarenessCampaignMailJob.php(90): CampaignAwarenessManager→sendAwarenessEmail() #8 /opt/phishing/versions/4.5/web/protected/vendor/chrisboulton/php-resque/lib/Resque/lob.php(198): AwarenessCampaignMailJob→perform() #9 /opt/phishing/versions/4.5/web/protected/vendor/chrisboulton/phpresque/lib/Resque/Worker.php(243): Resque Job→perform() #10 /opt/phishing/versions/4.5/web/protected/vendor/chrisboulton/phpresque/lib/Resque/Worker.php(205): Resque Worker→perform() #11 /opt/phishing/versions/4.5/web/protected/vendor/bin/resque(127): Resque Worker $\rightarrow$ work() #12 /opt/phishing/versions/4.5/web/protected/commands/ResqueCommand.php(28): include() #13 /opt/phishing/versions/4.5/web/protected/components/ConsoleCommand.php(93): ResqueCommand→runUnlocked() #14 /opt/phishing/versions/4.5/web/protected/framework/console/CConsoleCommandRunner.php(71): ResqueCommand→run() #15

/opt/phishing/versions/4.5/web/protected/framework/console/CConsoleApplication.php(92): CConsoleCommandRunner→run() #16

/opt/phishing/versions/4.5/web/protected/framework/base/CApplication.php(180): CConsoleApplication→processRequest() #17

/opt/phishing/versions/4.5/web/protected/framework/yiic.php(33): CConsoleApplication→run() #18 /opt/phishing/versions/4.5/web/protected/yiic.php(13): require\_once() #!/usr/bin/env php

Successfully sent emails are not logged in details, it is a simple "AwarenessCampaignMailJob" record that indicate the email has been successfully sent:

[notice] [14:34:18 2019-06-21] Starting work on (Job{worker} | ID: eed90cc4a2048479e59df3353481041f | AwarenessCampaignMailJob | [{"campaign":151,"id":"phish.campaign.151.awareness"}]) [notice] [14:34:19 2019-06-21] (Job{worker} | ID: eed90cc4a2048479e59df3353481041f | AwarenessCampaignMailJob | [{"campaign":151,"id":"phish.campaign.151.awareness"}]) has finished

From: https://wiki.lucysecurity.com/ - **LUCY** 

Permanent link: https://wiki.lucysecurity.com/doku.php?id=log\_files\_in\_lucy&rev=1564051796

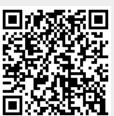

Last update: 2019/07/25 12:49